### Unit 1 – Basic Hardware Vocabulary

*(N) NORTHSTAR* 

**[ALT] Arrow keys [← → ↓ ↑ ] Background [←Backspace] Bluetooth Boot / reboot Browser [Caps Lock] Check boxes Click (Right & Left) Click and hold Cloud drive Control / Command CPU (Central Processing Unit) Cursor (hand, I-beam, Pointer) Customize (Settings) Desktop computer**

**Display / Monitor / Screen I-beam (cursor) Double <right> click Drag and drop Drop-down menu (^, >, v) [END] [Enter] / return [ESC] File Flash drive (USB) Folder (Directory) Full Screen Function keys Hand (cursor) Hard drive (C:) Hardware Highlight (Select) [HOME] Hover**

**Icon Joy stick Laptop Log in / Log out Menu : Bar, ..., <sup>≡</sup>, <sup>⊞</sup> Microphone Monitor / Screen / Display Speaker / Headphones Mouse Mute / Unmute Navigation menu Peripherals Pointer (Cursor) Radio buttons Recycle bin (WIN) Trash (Mac) Right click (Menu) Screen / Display / Monitor Scroll Bar [← → ↓ ↑ ]**

**Scroll Wheel Settings (Customize) [Shift] Shortcut Software [spacebar] Spinning wheel System Unit (CPU) [TAB] / tab stop Tablet Thumb / Jump / USB drive Trackpad / Mouse Pad Update USB port (2.0, 3.0) Username Volume WiFi (internet)**

# Unit 1 – Standards and Learning Objectives

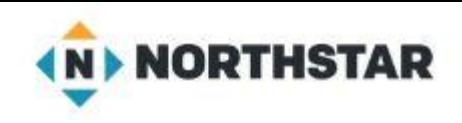

- 1. Distinguish between different types of devices (tablets, desktop and laptop computers).
- 2. Identify specific computer hardware
	- (system unit, monitor, printer, keyboard, mouse or touchpad, ports, touchscreen).
- 3. Log on to and shut down a computer.
- 4. Demonstrate knowledge of keys on keyboard:

(Enter, Shift, Control, Backspace, Delete, Arrow Keys, Tab, Caps Lock, Number Lock).

- 5. Identify types of mice: mouse and touchpad.
- 6. Identify mouse pointer shapes and the functions they represent

(spinning wheel (loading), iBeam (text), arrow (basic clicking), hand pointer (clickable links)).

7. Demonstrate knowledge and appropriate use of mouse clicks

(right-click, left-click, and double click).

8. Drag and drop.

# Unit 1 – Standards and Learning Objectives

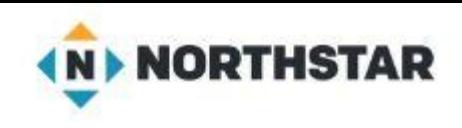

- 9. Utilize common controls for screen interaction
	- (selecting check boxes, using drop-down menus, scrolling). (lesson 6)
- 10. Access and control audio output features (volume, mute, speakers and headphones).
- 11. Identify icons on desktop. (lesson 6)
- 12. Demonstrate ability to trash and retrieve items using the trash or recycle bin.
- 13. Demonstrate understanding that it is possible to customize a computer for increased accessibility
	- (customizing a mouse for left-handed use and sensitivity, and changing screen resolution on a monitor).
- 14. Demonstrate understanding that software programs are upgraded periodically to fix bugs and increase utility, and that different versions may be installed on different computers.
- 15. Identify mechanisms for storing files (flash drives, hard drives, cloud-based storage).
- 16. Identify whether or not a computer is connected to the internet.
- 17. Identify and locate camera and mic on laptops, tablets. (may not have hardware)
- 18. Turn computer and monitor on and off.

# Unit 1 – Lesson Outlines

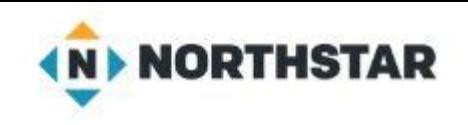

**Pre-test:** Give learners the Northstar Digital Literacy Assessment: Basic Computer Skills in order to assess the standards on which learners need additional practice.

### **Lesson 1: Devices and Computer Log On**

- 1. Distinguish between different types of devices.
- 2. Identify specific computer hardware.
- 3. Log on to and shut down a computer.
- 5. Identify types of mice: mouse and touchpad.
- 7. Demonstrate knowledge and appropriate use of mouse clicks.
- 18. Turn computer and monitor on and off.

### **Lesson 2: Mouse Skills**

7. Demonstrate knowledge and appropriate use of mouse clicks (right-click, left-click, and double click). 8. Drag and drop.

11. Identify icons on desktop.

## Unit 1 – Lesson Outlines

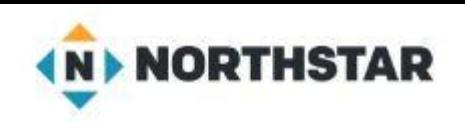

### **Lesson 3: Mouse Shapes**

6. Identify mouse pointer shapes and the functions they represent

(spinning wheel (loading), iBeam (text), arrow (basic clicking), hand pointer (clickable links)).

10. Access and control audio output features (volume, mute, speakers and headphones).

16. Identify whether or not a computer is connected to the internet.

### **Lesson 4: Fixing Typos**

4. Demonstrate knowledge of keys on keyboard Enter, Shift, Control, Backspace, Delete, Arrow Keys, Tab, Caps Lock, Number Lock).

### **Lesson 5: Keyboard Keys**

4. Demonstrate knowledge of keys on keyboard

(Enter, Shift, Control, Backspace, Delete, Arrow Keys, Tab, Caps Lock, Number Lock).

# Unit 1 – Lesson Outlines

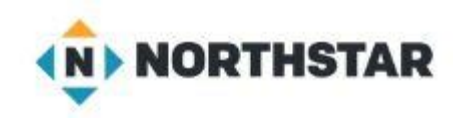

#### **Lesson 6: Drives and File Movement**

12. Demonstrate ability to trash and retrieve items using the trash or recycle bin.

- 15. Identify mechanisms for storing files (flash drives, hard drives, cloud-based storage).
- 17. Identify and locate camera and mic on laptops, tablets.

#### **Lesson 7: Screen Interaction**

9. Utilize common controls for screen interaction (selecting check boxes, using drop-down menus, scrolling).

#### **Lesson 8: Customizing and Updates**

13. Demonstrate understanding that it is possible to customize a computer for increased accessibility (customizing a mouse for left-handed use, sensitivity, and changing screen resolution on a monitor). 14. Demonstrate understanding that software programs are upgraded periodically to fix bugs and increase utility, and that different versions may be installed on different computers.

Post-test: Give learners the Northstar Digital Literacy Assessment: Basic Computer Skills in order to assess learning.